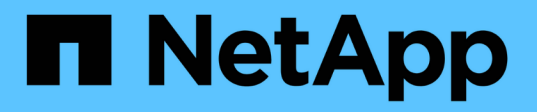

# **Création et gestion des volumes de données dans les espaces de noms NAS** ONTAP 9

NetApp April 24, 2024

This PDF was generated from https://docs.netapp.com/fr-fr/ontap/smb-admin/create-manage-datavolumes-nas-namespaces-concept.html on April 24, 2024. Always check docs.netapp.com for the latest.

# **Sommaire**

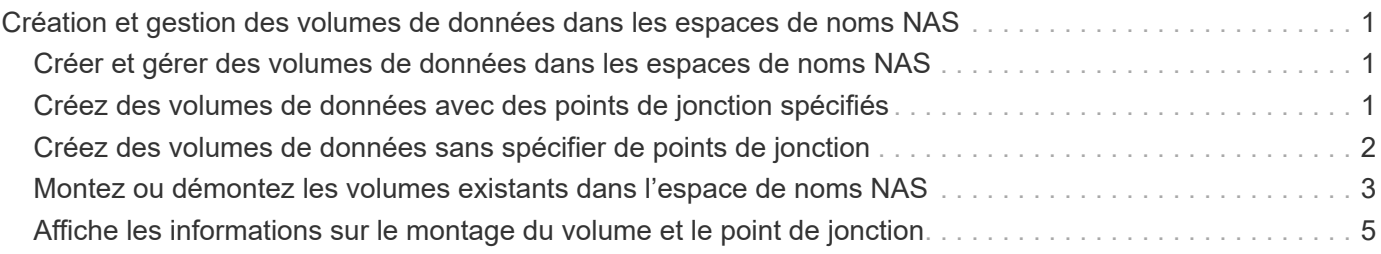

# <span id="page-2-0"></span>**Création et gestion des volumes de données dans les espaces de noms NAS**

## <span id="page-2-1"></span>**Créer et gérer des volumes de données dans les espaces de noms NAS**

Pour gérer l'accès aux fichiers dans un environnement NAS, vous devez gérer les volumes et les points de jonction des données sur votre SVM (Storage Virtual machine). Cela inclut la planification de votre architecture d'espace de noms, la création de volumes avec ou sans points de jonction, le montage ou le démontage de volumes, et l'affichage des informations sur les volumes de données et les serveurs NFS ou les espaces de noms de serveurs CIFS.

# <span id="page-2-2"></span>**Créez des volumes de données avec des points de jonction spécifiés**

Vous pouvez spécifier le point de jonction lorsque vous créez un volume de données. Le volume ainsi obtenu est automatiquement monté au point de jonction et est immédiatement disponible pour la configuration pour l'accès NAS.

### **Avant de commencer**

L'agrégat dans lequel vous souhaitez créer le volume doit déjà exister.

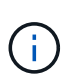

Les caractères suivants ne peuvent pas être utilisés dans le chemin de jonction : \* # " > < | ? \

De plus, la longueur du chemin de jonction ne peut pas dépasser 255 caractères.

### **Étapes**

1. Créer le volume avec un point de jonction : volume create -vserver *vserver name* -volume *volume\_name* -aggregate *aggregate\_name* -size {integer[KB|MB|GB|TB|PB]} -security-style {ntfs|unix|mixed} -junction-path *junction\_path*

Le chemin de jonction doit commencer par la racine (/) et peut contenir à la fois des répertoires et des volumes reliés. Il n'est pas nécessaire que la Junction path contienne le nom du volume. Les Junction paths sont indépendants du nom du volume.

La spécification d'un style de sécurité de volume est facultative. Si vous ne spécifiez pas de style de sécurité, ONTAP crée le volume avec le même style de sécurité que celui appliqué au volume racine de la machine virtuelle de stockage (SVM). Cependant, le style de sécurité du volume racine n'est peut-être pas celui que vous souhaitez appliquer au volume de données que vous créez. Il est recommandé de spécifier le style de sécurité lors de la création du volume afin de minimiser les problèmes d'accès aux fichiers difficiles à résoudre.

Le chemin de jonction n'est pas sensible à la casse ; /ENG est identique à /eng. Si vous créez un partage CIFS, Windows traite le chemin de jonction comme s'il est sensible à la casse. Par exemple, si la jonction est de /ENG, Le chemin d'un partage CIFS doit commencer par /ENG`pas `/eng.

De nombreux paramètres facultatifs peuvent être utilisés pour personnaliser un volume de données. Pour en savoir plus, consultez les pages de manuel pour le volume create commande.

2. Vérifier que le volume a été créé avec le point de jonction souhaité : volume show -vserver *vserver\_name* -volume *volume\_name* -junction

#### **Exemple**

L'exemple suivant crée un volume nommé « maison 4 » situé sur le SVM vs1 qui a une Junction path /eng/home:

```
cluster1::> volume create -vserver vs1 -volume home4 -aggregate aggr1
-size 1g -junction-path /eng/home
[Job 1642] Job succeeded: Successful
cluster1::> volume show -vserver vs1 -volume home4 -junction
                 Junction Junction
Vserver Volume Active Junction Path Path Source
--------- ------- -------- --------------- -----------
vs1 home4 true /eng/home RW_volume
```
### <span id="page-3-0"></span>**Créez des volumes de données sans spécifier de points de jonction**

Vous pouvez créer un volume de données sans spécifier de point de jonction. Le volume résultant n'est pas monté automatiquement et n'est pas disponible pour configurer l'accès NAS. Vous devez monter le volume avant de configurer les partages SMB ou les exportations NFS pour ce volume.

#### **Avant de commencer**

L'agrégat dans lequel vous souhaitez créer le volume doit déjà exister.

#### **Étapes**

1. Créer le volume sans point de jonction en utilisant la commande suivante : volume create -vserver *vserver\_name* -volume *volume\_name* -aggregate *aggregate\_name* -size {integer[KB|MB|GB|TB|PB]} -security-style {ntfs|unix|mixed}

La spécification d'un style de sécurité de volume est facultative. Si vous ne spécifiez pas de style de sécurité, ONTAP crée le volume avec le même style de sécurité que celui appliqué au volume racine de la machine virtuelle de stockage (SVM). Toutefois, le style de sécurité du volume racine n'est peut-être pas celui que vous souhaitez appliquer au volume de données. Il est recommandé de spécifier le style de sécurité lors de la création du volume afin de minimiser les problèmes d'accès aux fichiers difficiles à résoudre.

De nombreux paramètres facultatifs peuvent être utilisés pour personnaliser un volume de données. Pour en savoir plus, consultez les pages de manuel pour le volume create commande.

2. Vérifier que le volume a été créé sans point de jonction : volume show -vserver *vserver name* -volume *volume\_name* -junction

#### **Exemple**

L'exemple suivant crée un volume nommé « sales » situé sur la SVM vs1 qui n'est pas monté à un point de ionction :

```
cluster1::> volume create -vserver vs1 -volume sales -aggregate aggr3
-size 20GB
[Job 3406] Job succeeded: Successful
cluster1::> volume show -vserver vs1 -junction
                  Junction Junction
Vserver Volume Active Junction Path Path Source
--------- ---------- -------- --------------- -----------
vs1 data true /data RW_volume
vs1 home4 true /eng/home RW_volume
vs1 vs1_root - / -
vs1 sales
```
### <span id="page-4-0"></span>**Montez ou démontez les volumes existants dans l'espace de noms NAS**

Un volume doit être monté sur le namespace NAS avant de pouvoir configurer l'accès des clients NAS aux données contenues dans les volumes SVM (Storage Virtual machine). Vous pouvez monter un volume sur un point de jonction s'il n'est pas actuellement monté. Vous pouvez également démonter des volumes.

#### **Description de la tâche**

Si vous démontez et mettez un volume hors ligne, toutes les données du point de jonction, y compris les données des volumes dont les points de jonction se trouvent dans l'espace de noms du volume non monté, sont inaccessibles aux clients NAS.

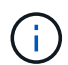

Pour interrompre l'accès client NAS à un volume, il ne suffit pas de démonter le volume. Vous devez mettre le volume hors ligne ou prendre d'autres mesures pour vous assurer que les caches de descripteur de fichier côté client sont invalidés. Pour plus d'informations, consultez l'article suivant de la base de connaissances : ["Les clients NFSv3 ont toujours accès à un](https://kb.netapp.com/Advice_and_Troubleshooting/Data_Storage_Software/ONTAP_OS/NFSv3_clients_still_have_access_to_a_volume_after_being_removed_from_the_namespace_in_ONTAP) [volume après avoir été supprimés du namespace dans ONTAP"](https://kb.netapp.com/Advice_and_Troubleshooting/Data_Storage_Software/ONTAP_OS/NFSv3_clients_still_have_access_to_a_volume_after_being_removed_from_the_namespace_in_ONTAP)

Lorsque vous démontez et mettez un volume hors ligne, les données du volume ne sont pas perdues. En outre, les règles d'exportation de volume et les partages SMB créés sur le volume ou sur des répertoires et des points de jonction au sein du volume démonté sont conservés. Si vous remontez le volume démonté, les clients NAS peuvent accéder aux données contenues dans le volume à l'aide des règles d'exportation et des partages SMB existants.

#### **Étapes**

1. Effectuez l'action souhaitée :

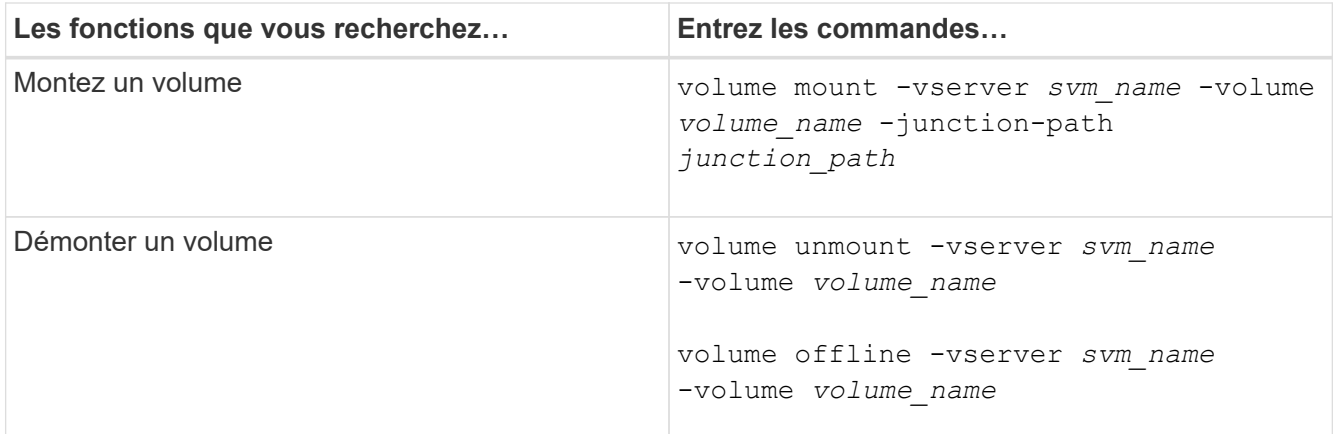

2. Vérifiez que le volume est dans l'état de montage souhaité :

volume show -vserver *svm\_name* -volume *volume\_name* -fields state,junctionpath,junction-active

#### **Exemples**

L'exemple suivant monte un volume nommé « ventes » situé sur la SVM « vs1 » au point de jonction « /ventes » :

```
cluster1::> volume mount -vserver vs1 -volume sales -junction-path /sales
cluster1::> volume show -vserver vs1 state,junction-path,junction-active
vserver volume state junction-path junction-active
--------- ---------- -------- --------------- ----------------
vs1 data online /data true
vs1 home4 online /eng/home true
vs1 sales online /sales true
```
L'exemple suivant démonte et met hors ligne un volume nommé « data' situé sur le SVM « vs1 » :

```
cluster1::> volume unmount -vserver vs1 -volume data
cluster1::> volume offline -vserver vs1 -volume data
cluster1::> volume show -vserver vs1 -fields state, junction-path, junction-
active
vserver volume state junction-path junction-active
--------- ---------- --------- --------------- ---------------
vs1 data offline
vs1 home4 online /eng/home true
vs1 sales online /sales true
```
# <span id="page-6-0"></span>**Affiche les informations sur le montage du volume et le point de jonction**

Vous pouvez afficher des informations sur les volumes montés pour les SVM et les points de jonction auxquels les volumes sont montés. Vous pouvez également déterminer quels volumes ne sont pas montés sur un point de jonction. Vous pouvez utiliser ces informations pour comprendre et gérer votre namespace SVM.

### **Étapes**

1. Effectuez l'action souhaitée :

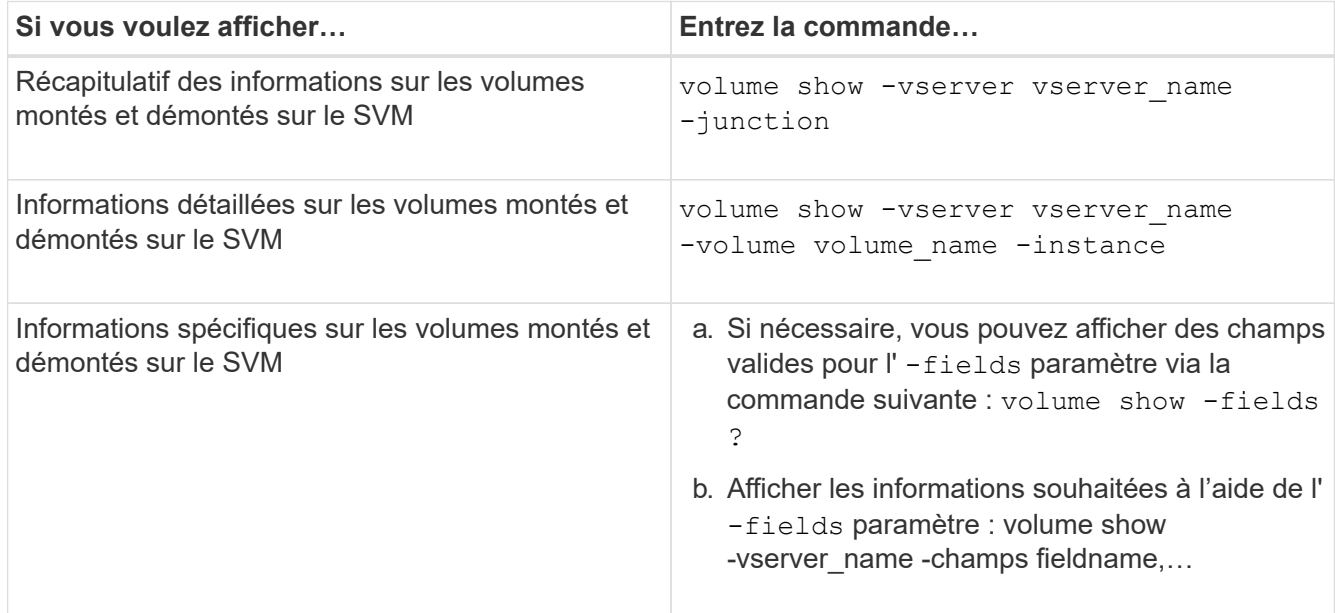

### **Exemples**

L'exemple suivant affiche un récapitulatif des volumes montés et démontés sur le SVM vs1 :

```
cluster1::> volume show -vserver vs1 -junction
                Junction Junction
Vserver Volume Active Junction Path Path Source
--------- ---------- -------- --------------- -----------
vs1 data true /data RW_volume
vs1 home4 true /eng/home RW_volume
vs1 vs1 root - / - -
vs1 sales true /sales RW_volume
```
L'exemple suivant affiche des informations sur les champs spécifiés pour les volumes situés sur le SVM vs2 :

cluster1::> volume show -vserver vs2 -fields vserver, volume, aggregate, size, state, type, security-style, junctionpath,junction-parent,node vserver volume aggregate size state type security-style junction-path junction-parent node ------- ------ --------- ---- ------ ---- -------------- ------------- --------------- ---- vs2 data1 aggr3 2GB online RW unix node3 vs2 data2 aggr3 1GB online RW ntfs /data2 vs2\_root node3 vs2 data2\_1 aggr3 8GB online RW ntfs /data2/d2\_1 data2 node3 vs2 data2\_2 aggr3 8GB online RW ntfs /data2/d2\_2 data2 node3 vs2 pubs aggr1 1GB online RW unix /publications vs2\_root node1 vs2 images aggr3 2TB online RW ntfs /images vs2\_root node3 vs2 logs aggr1 1GB online RW unix /logs vs2\_root node1 vs2 vs2\_root aggr3 1GB online RW ntfs / node3

#### **Informations sur le copyright**

Copyright © 2024 NetApp, Inc. Tous droits réservés. Imprimé aux États-Unis. Aucune partie de ce document protégé par copyright ne peut être reproduite sous quelque forme que ce soit ou selon quelque méthode que ce soit (graphique, électronique ou mécanique, notamment par photocopie, enregistrement ou stockage dans un système de récupération électronique) sans l'autorisation écrite préalable du détenteur du droit de copyright.

Les logiciels dérivés des éléments NetApp protégés par copyright sont soumis à la licence et à l'avis de nonresponsabilité suivants :

CE LOGICIEL EST FOURNI PAR NETAPP « EN L'ÉTAT » ET SANS GARANTIES EXPRESSES OU TACITES, Y COMPRIS LES GARANTIES TACITES DE QUALITÉ MARCHANDE ET D'ADÉQUATION À UN USAGE PARTICULIER, QUI SONT EXCLUES PAR LES PRÉSENTES. EN AUCUN CAS NETAPP NE SERA TENU POUR RESPONSABLE DE DOMMAGES DIRECTS, INDIRECTS, ACCESSOIRES, PARTICULIERS OU EXEMPLAIRES (Y COMPRIS L'ACHAT DE BIENS ET DE SERVICES DE SUBSTITUTION, LA PERTE DE JOUISSANCE, DE DONNÉES OU DE PROFITS, OU L'INTERRUPTION D'ACTIVITÉ), QUELLES QU'EN SOIENT LA CAUSE ET LA DOCTRINE DE RESPONSABILITÉ, QU'IL S'AGISSE DE RESPONSABILITÉ CONTRACTUELLE, STRICTE OU DÉLICTUELLE (Y COMPRIS LA NÉGLIGENCE OU AUTRE) DÉCOULANT DE L'UTILISATION DE CE LOGICIEL, MÊME SI LA SOCIÉTÉ A ÉTÉ INFORMÉE DE LA POSSIBILITÉ DE TELS DOMMAGES.

NetApp se réserve le droit de modifier les produits décrits dans le présent document à tout moment et sans préavis. NetApp décline toute responsabilité découlant de l'utilisation des produits décrits dans le présent document, sauf accord explicite écrit de NetApp. L'utilisation ou l'achat de ce produit ne concède pas de licence dans le cadre de droits de brevet, de droits de marque commerciale ou de tout autre droit de propriété intellectuelle de NetApp.

Le produit décrit dans ce manuel peut être protégé par un ou plusieurs brevets américains, étrangers ou par une demande en attente.

LÉGENDE DE RESTRICTION DES DROITS : L'utilisation, la duplication ou la divulgation par le gouvernement sont sujettes aux restrictions énoncées dans le sous-paragraphe (b)(3) de la clause Rights in Technical Data-Noncommercial Items du DFARS 252.227-7013 (février 2014) et du FAR 52.227-19 (décembre 2007).

Les données contenues dans les présentes se rapportent à un produit et/ou service commercial (tel que défini par la clause FAR 2.101). Il s'agit de données propriétaires de NetApp, Inc. Toutes les données techniques et tous les logiciels fournis par NetApp en vertu du présent Accord sont à caractère commercial et ont été exclusivement développés à l'aide de fonds privés. Le gouvernement des États-Unis dispose d'une licence limitée irrévocable, non exclusive, non cessible, non transférable et mondiale. Cette licence lui permet d'utiliser uniquement les données relatives au contrat du gouvernement des États-Unis d'après lequel les données lui ont été fournies ou celles qui sont nécessaires à son exécution. Sauf dispositions contraires énoncées dans les présentes, l'utilisation, la divulgation, la reproduction, la modification, l'exécution, l'affichage des données sont interdits sans avoir obtenu le consentement écrit préalable de NetApp, Inc. Les droits de licences du Département de la Défense du gouvernement des États-Unis se limitent aux droits identifiés par la clause 252.227-7015(b) du DFARS (février 2014).

#### **Informations sur les marques commerciales**

NETAPP, le logo NETAPP et les marques citées sur le site<http://www.netapp.com/TM>sont des marques déposées ou des marques commerciales de NetApp, Inc. Les autres noms de marques et de produits sont des marques commerciales de leurs propriétaires respectifs.